# USPS Fiscal Year-End Review

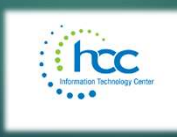

# Preclosing/NC1 Payments 2

 NC1 Payment should be charged to any employee who is resigning or retiring who has more than 50,000 in life insurance.

2

Using the USPSCN/UPDCAL\_CUR or UPDCAL\_FUT, the NC1 payment should be included as part of their final pay using a Pay Type of NC1.

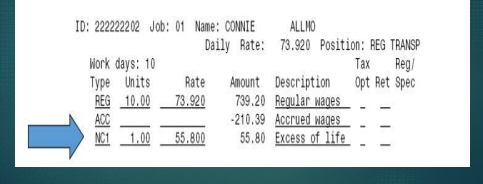

## Pre-Closing

#### NC1 Payment

- Federal, State and OSDI taxes are not withheld from NC1 payment
- ▶ NC1 payment is added to 001, 002 Gross and Taxable Gross even though taxes are not withheld

3

 Medicare and FICA taxes are withheld from NC1 payments.

#### Pre-Closing 2012

## 4

6

- NC1 PAYMENT
	- $\blacktriangleright$  NC1 payments post to the Non-Cash Earnings field on page 3 of JOBSCN
	- $\blacktriangleright$  Flag in DEDNAM city records control  $\blacktriangleright$ whether city tax is withheld. Even if the flag is set to "N" to Tax Non-Cash Earnings, the NC1 payments are added to wages in city DEDSCN.

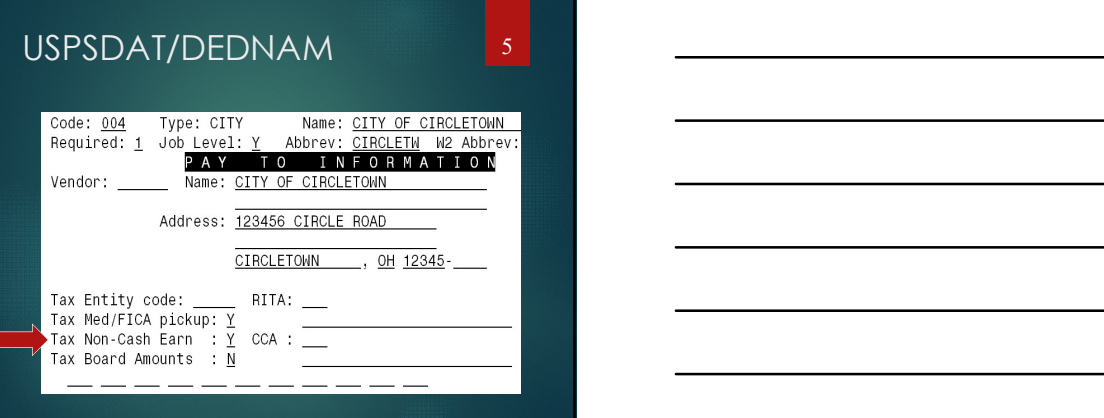

#### LONG-TERM ILLNESS

- Manually add to USPSCN/BIOSCN or USPSWeb.
- ► Long Term Illness is a minimum of 15 consecutive<br>days of absence. Multiple illness periods can be<br>added together for one total, as long as each<br>occurrence was at least 15 consecutive days.<br>The number of Long Term illnes difference in total days.

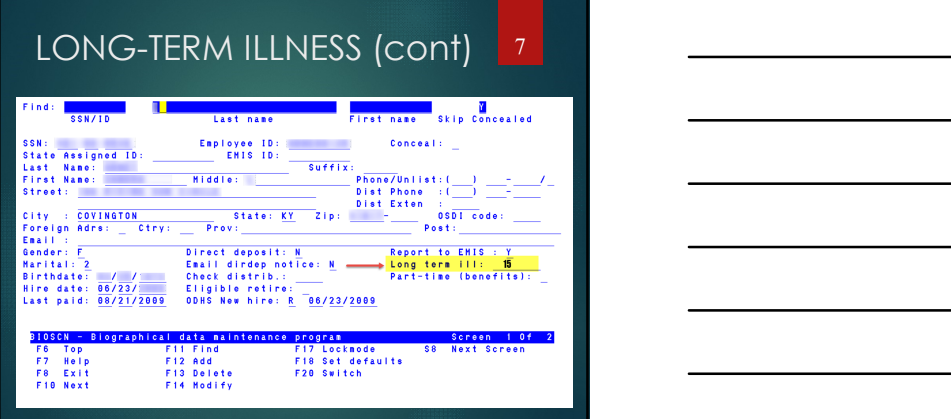

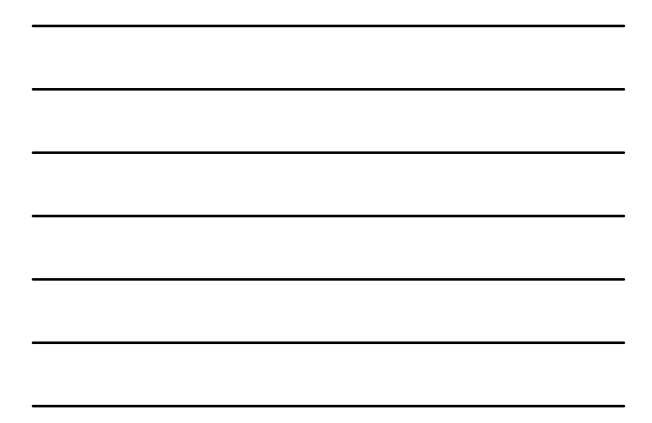

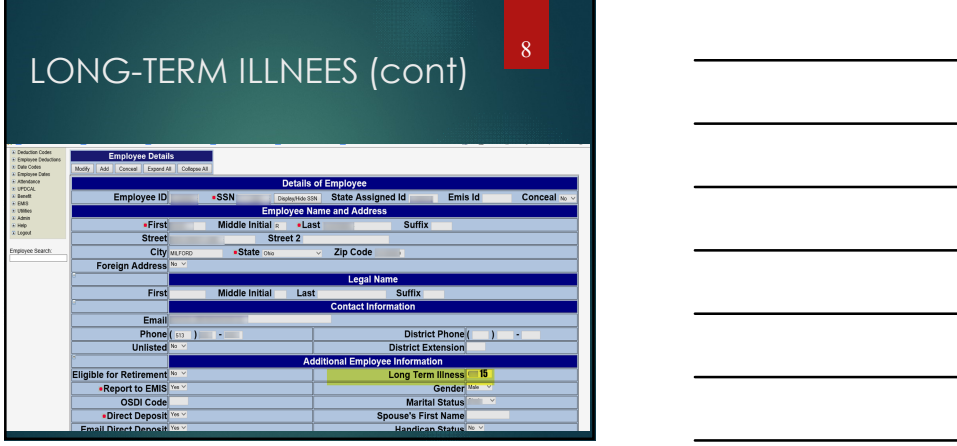

# Staff EMIS Reporting

Please refer to the document: "Staff EMIS Separation Scenarios FY19"

#### USPEMS/PERDET

#### 10

#### **STAFF EMIS**

(Request "Staff Employment Record" report from your EMIS Coordinator to validate staff data)

- Run USPEMS
- 
- Answer questions for each prompt to generate a report to check for Staff EMIS errors.
- PEMS/PERDET<br>
INTERFERING<br>
IREQUEST "Staff Employment Record" report from<br>
Your EMIS Coordinator to validate staff data)<br>
PRUM USPEMS<br>
POption 1 PERDET<br>
POption to check for Staff EMIS errors.<br>
A Make any necessary correc Make any necessary corrections to resolve the errors.

#### USPEMS/USPEMX 11

#### 11

USPEMX.SEQ must be generated prior to NEWCNT purge

- HCC will create USPEMX.SEQ for each district during the closing procedure.
- The seq file will be placed in your PTR. You will forward the USPEMX.SEQ file to your EMIS Coordinator.
- If you would like a copy of the file to be sent directly to your EMIS Coord, please provide their Power Term username. They must have access to PTR
- The USPEMX file is a snapshot of FY19 Staff Data and will be used to report Staff Data to ODE instead of live USPS files once the FY is closed.

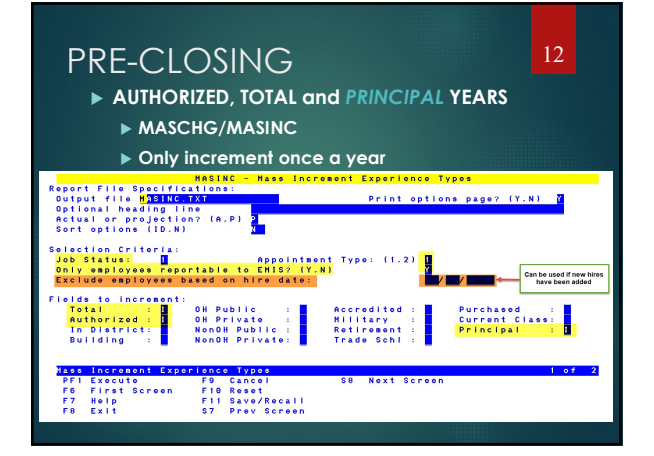

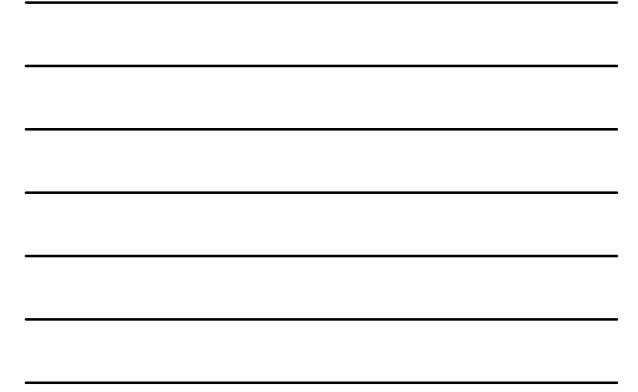

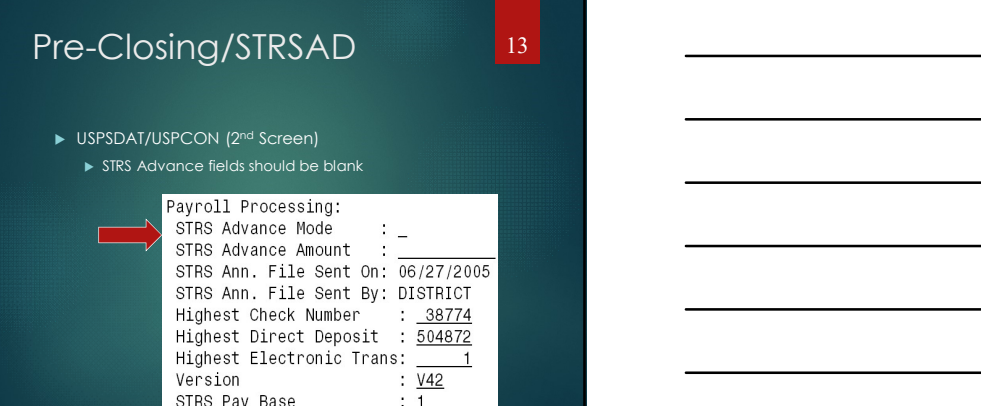

# Pre-closing STRSAD 14

14 and <u>the contract of the contract of the contract of the contract of the contract of the contract of the contract of the contract of the contract of the contract of the contract of the contract of the contract of the co</u>

- After all June pays are complete
	- If you are aware of an early contract pay off, Change the number of pays, in JOBSCN, prior to STRS advance
	- ▶ Pay per period will change…make sure that will change that the surface of the surface of the surface of the surface of the surface of the surface of the surface of the surface of the surface of the surface of the surfac the daily rate or hourly rate do not change.

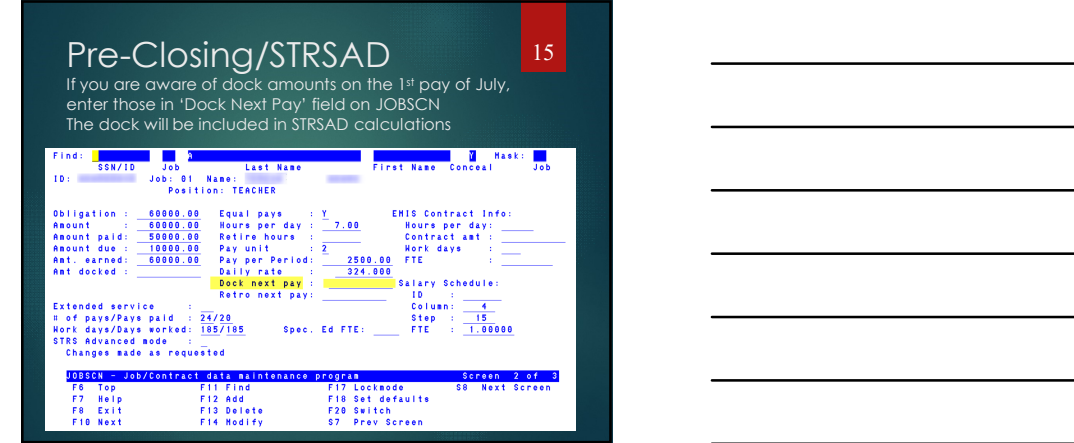

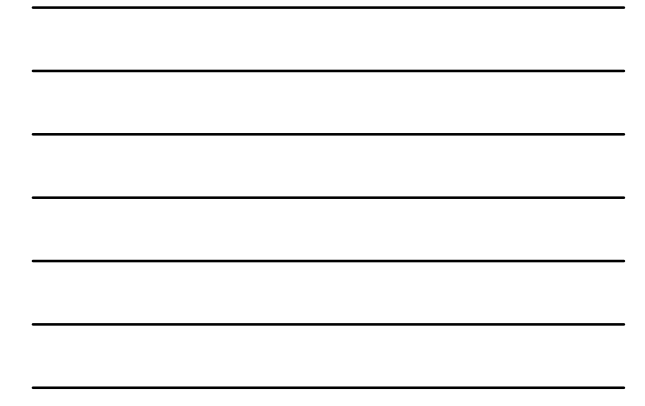

# Pre-closing/SERS 16

16 and the contract of the contract of the contract of the contract of the contract of the contract of the contract of the contract of the contract of the contract of the contract of the contract of the contract of the con

- **RETIRE/SERSREG** 
	- Review SERSDET. Verify Earnings Codes as well as service credit and hours.
	- DEDRPT: Ded 590 and 690 should total employee contributions on SERSREG and/or SERSDET
	- Not all gross wages are SERS reportable example: Vacation pay-out and Severance

#### Job Calendars

17 and <u>the contract of the contract of the contract of the contract of the contract of the contract of the contract of the contract of the contract of the contract of the contract of the contract of the contract of the co</u>

- ▶ Job Calendars for FY20 can be created once the board approves school calendars for 2019-20
- $\blacktriangleright$  Calendars must be created prior to the employee's first pay on their new contract.
- USPSDAT/CALMNT

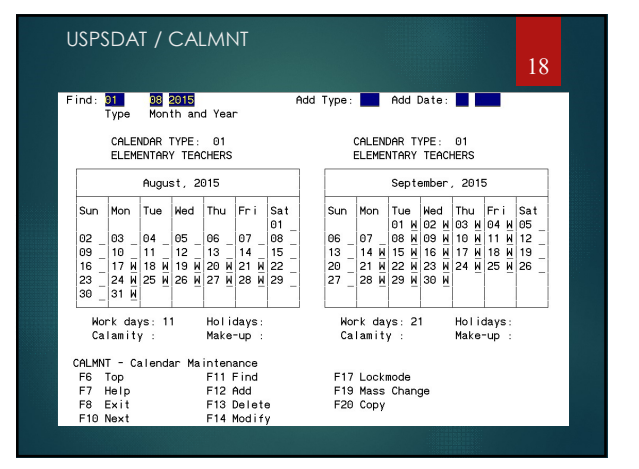

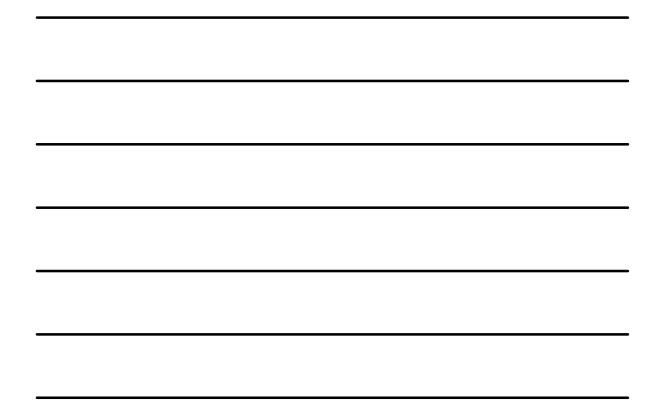

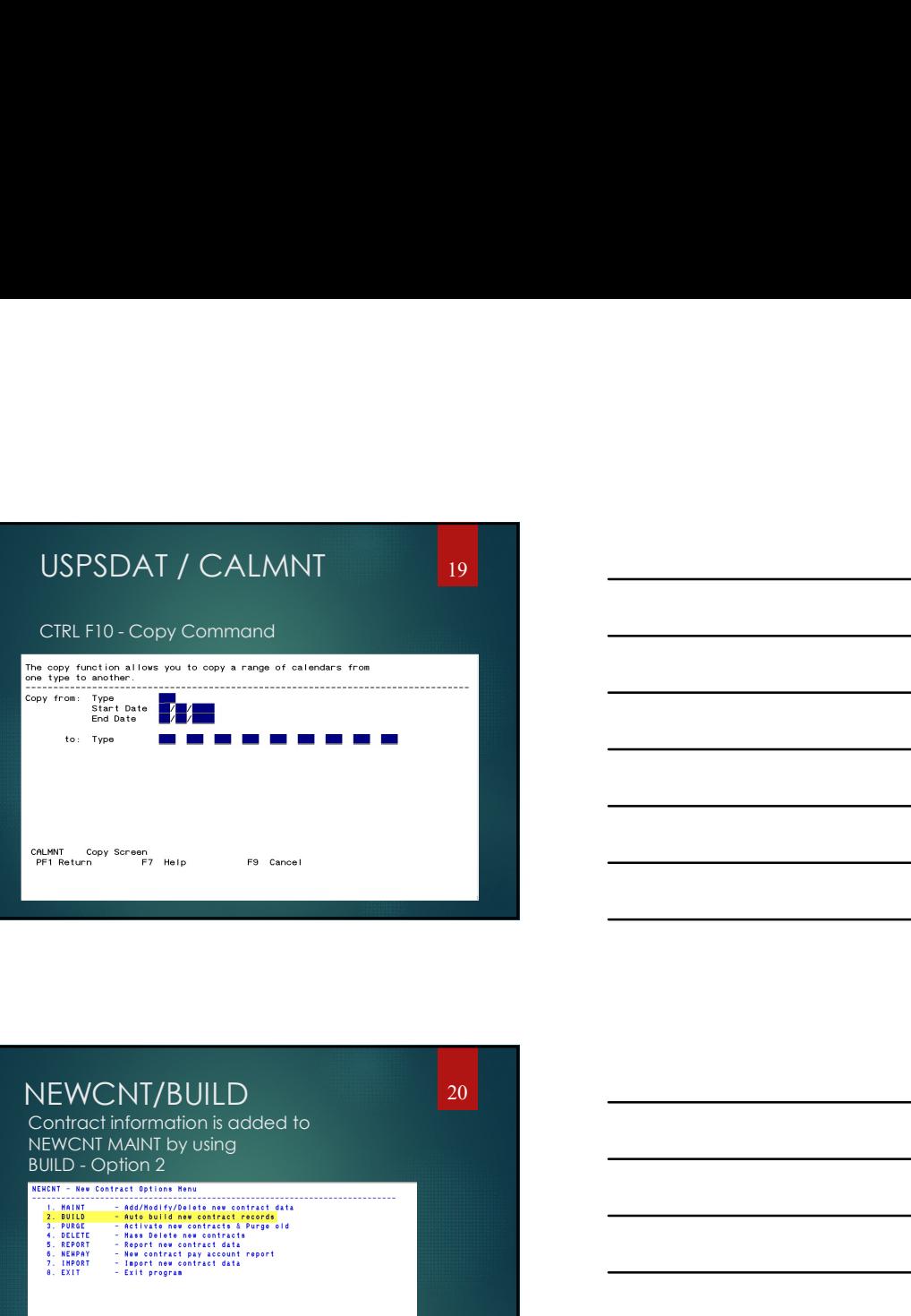

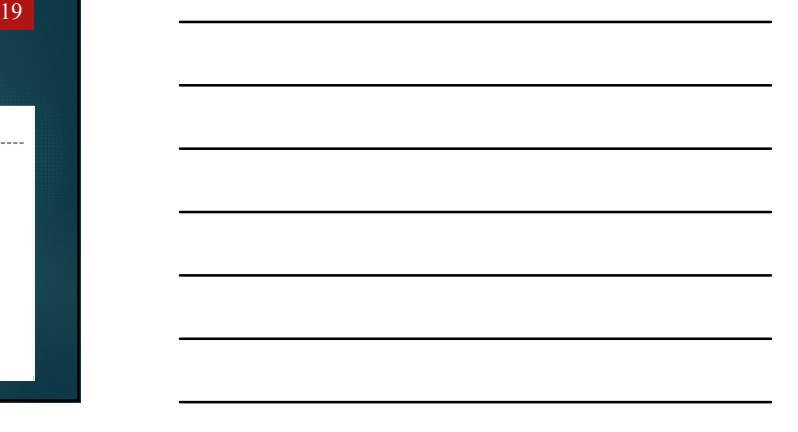

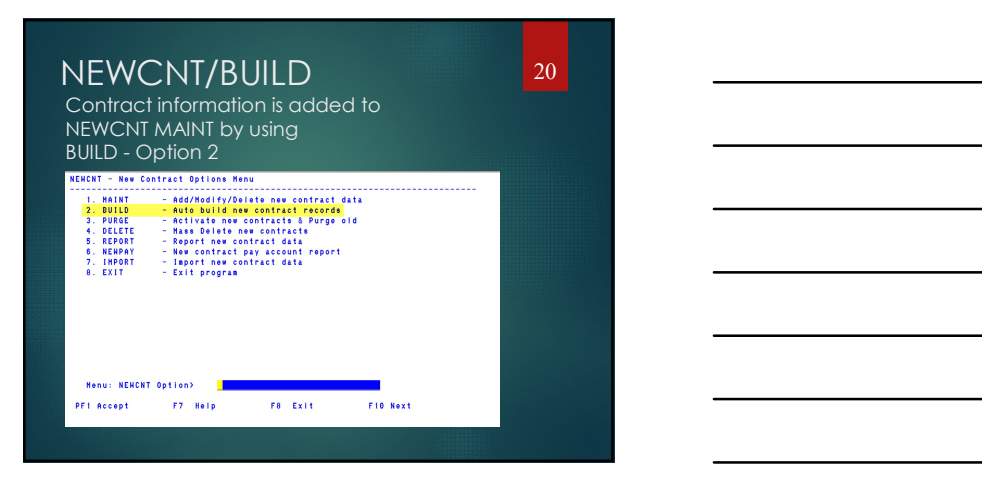

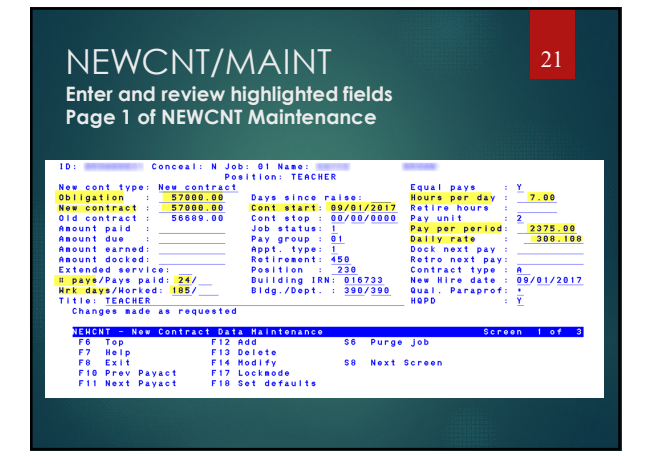

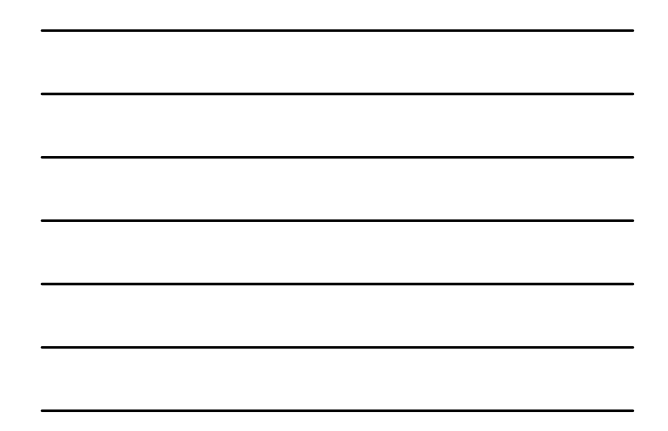

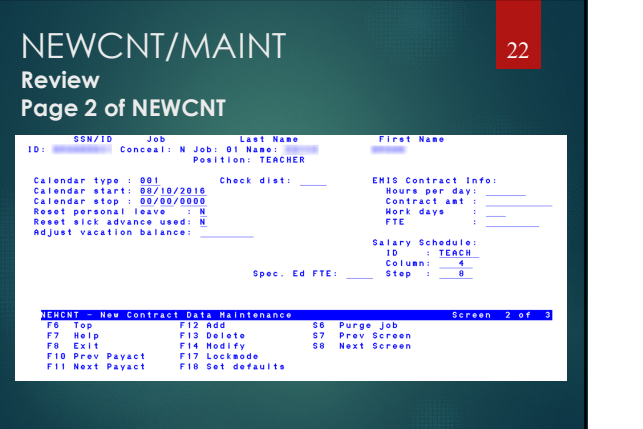

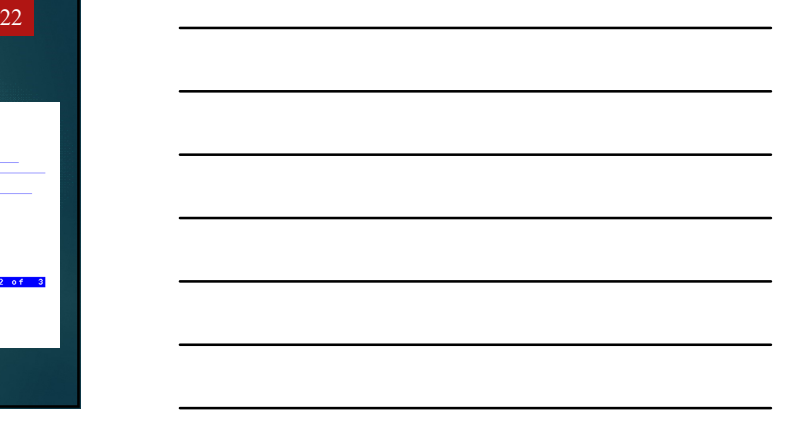

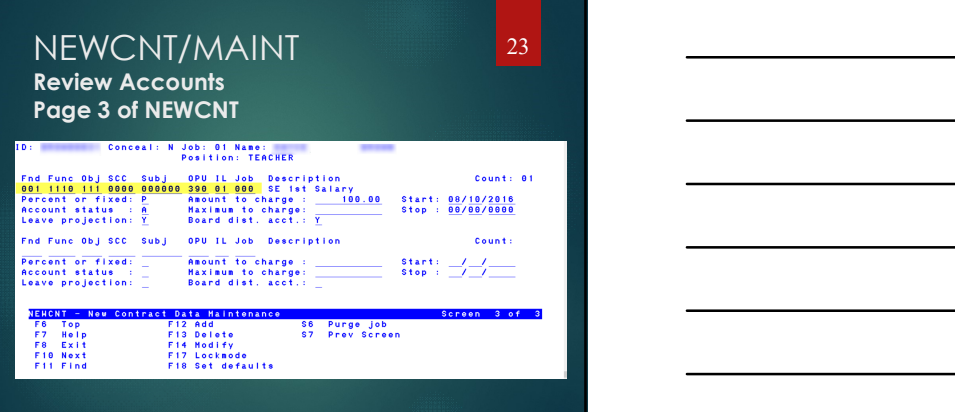

# Month-End Closing

- $\blacktriangleright$  Run CHKSTA or PAYREC to reconcile checks and the checks of the contract of the checks of the contract of the contract of the contract of the contract of the contract of the contract of the contract of the contract of the contract of the contract of the con
- $\blacktriangleright$  Run USPRPT/CHKSTS to get list of outstanding checks
- Balance payroll account
- **EXECUTE:** Run BENACC if necessary for the month (if  $\blacksquare$ this is your normal procedure)

#### Month-End Closing 25

25 and 25 and 25 and 25 and 25 and 25 and 25 and 26 and 26 and 26 and 26 and 26 and 26 and 26 and 26

27

26 and <u>the contract of the contract of the contract of the contract of the contract of the contract of the contract of the contract of the contract of the contract of the contract of the contract of the contract of the co</u>

#### ▶ SERSREG

- SERSREG: Verify service days for all employees make any corrections in **ATDSCN**
- $\blacktriangleright$  Once satisfied that the data is correct, run SERSREG again and answer YES to create the SERS tape file for your final pay of the month.

# MONTH-END CLOSING

#### SERSMONTH

- SERSMONTH should be ran after SERS tape file is created
- ▶ SERSMONTH Clears SERS MTD totals from 400, 590 and 690 records and the service of the service of the service of the service of the service of the service of the service of the service of the service of the service of th
- SERSMONTH creates ABS101, BENRPT and CHKSTS reports
- SERSMONTH updates SERS Period Closing Date in USPDAT/CON screen.

#### MONTH-END CLOSING

#### $\triangleright$  STRS

- ▶ Run RETIRE/STRSREG for your final pay of the month.
- 
- **SERSMONTN**<br>
STRESSORT characterizes the verify option. (CREATER filters)<br>
NEWSTRESSORT CORRESPONSES CONTRIBUTION CONTRIBUTION CONTRIBUTION CONTRIBUTION CONTRIBUTION CONTRIBUTION CONTRIBUTION CONTRIBUTION CONTRIBUTION CON Deduction 591 and 691 on DEDRPT.

# MONTH-END CLOSING

28 and 20 and 20 and 20 and 20 and 20 and 20 and 20 and 20 and 20 and 20 and 20 and 20 and 20 and 20 and

#### $\triangleright$  STRS

- ▶ Verify service days for all employees. Look for 0 value and confirm that it's correct.
- If necessary, adjustments can be made in ATDSCN (AD RE retire days)
- ▶ Once satisfied that the data is correct, run<br>RETIRE/STRSREG again -
- ► Answer YES to create the STRS tape file end of the strategy of the strategy of the strategy of the strategy of the strategy of the strategy of the strategy of the strategy of the strategy of the strategy of the strategy

# MONTH-END CLOSING

#### **STRSMONTH**

- When the data is correct, run RETIRE/STRSMONTH.
- Clear STRS MTD accumulators (answer Y)
- **Enter Reporting Month (ex 06 2019)**
- STRSMONTH will Clear STRS MTD fields 450, 591 and 691 records

# Quarter-End Closing

#### PAYDED

- Generate a non-zero deduction report
	-
	-
	-
	-
- Generally, there are no outstanding deductions at end of quarter.

30

29 and <u>the contract of the contract of the contract of the contract of the contract of the contract of the contract of the contract of the contract of the contract of the contract of the contract of the contract of the co</u>

#### Quarter-End Closing 31

#### 31 and <u>the contract of the contract of the contract of the contract of the contract of the contract of the con</u>

- Run QRTRPT to generate **demand** report
- ▶ QRTRPT lists all QTD, FYTD and YTD figures from the control of the JOBSCN and DEDSCN to the control of the control of the control of the control of the control of the control of the control of the control of the control
	- ► Compare totals of deduction checks written<br>(CHKSTS report) to the totals for each deduction<br>code
	- Balance deductions combined by vendor number Any differences should be resolved
		- Reminder:
- (DO NOT CLEAR ANY TOTALS! HCC will clear totals during the back-up procedure.)

# Quarter-End Closing 32

#### 32 and <u>the contract of the contract of the contract of the contract of the contract of the contract of the con</u>

- Balance 'Adjusted Gross' on QRTRPT
- Quarter-End Closing<br>
► Records to general dominate the figures from<br>
Procession of distribution of the figures of the figures from<br>
Procession of the stress the transformation of the stress of the transformation<br>
Process Adjusted Gross', the 'Difference' will be listed as 0.00 CRIKIP IIS all QUD in the State and the block of mathematics<br>
→ Control of description in the block of existence<br>
→ Control description is a considered in the control of the state of the state of the state of the state of solid on the non-cash amount of the non-cash amounts (NCN) <br>
Comparison of the non-cash amounts (NCC) Verify the non-cash amounts (NC1) Verify the non-cash amounts (NC1) Verify the total deduction of all developments (N
	- **Difference should be resolved**
	- -
	- checks payable to annuity companies
	- Run AUDRPT, look for manual changes to JOBSCN total gross, annuity amounts, federal taxable gross

# Quarter-End Closing 33**A** QRTRPT OATE 04/24/07<br>TIME 09:23:00<br>PAGE 40 (ORTRPT) SIMPLE CITY SCHOOLS<br>123 MEST CRAZEE FOAD<br>CRAZYTOWN GUARTER, YEAR AND FISCAL TO DATE REPORT<br>SCRITED BY EMPLOYEE ID - Monder of Dental and the Development of Development (A) (2002)<br>
1.6 (1891) 000 1074, 2002, 2002, 490.5 1, 710 1074, 2002<br>
1.7014, 480.19135 37, 192, 38 229, 490.5 1, 710, 142, 58<br>
1920–4246 1490006 37, 192, 380, 390, 390

### Quarter-End Closing

# **34 Section 2.0 <b>Contract 2.0 Contract 2.0 Contract 2.0 Contract 2.0 Contract 2.0 Contract 2.0 Contract 2.0**

36

#### W2PROC

- Balance the W2REPT to minimize problems at calendar year-end Deduction totals for taxes
	-
- Complete and balance a 941 reconciliation sheet
- It's good practice to run a W2PROC <u>(without</u> creating the tape) at least<br>once a month. If you run this and the QRTRPT (no totals cleared) on a<br>regular basis, it will alleviate a lot of balancing issues at calendar year-<br>e

#### Quarter-End Closing 35 35 and <u>the contract of the contract of the contract of the contract of the contract of the contract of the contract of the contract of the contract of the contract of the contract of the contract of the contract of the co</u> Complete and balance a Quarterly reconciliation sheet (see USPS FYE19Documents) 0 E<br>2ND Quarter 2017  $\overbrace{\text{ERLY REPORT BALANG}}^{\wedge}$ -TOTALS 23-Apr  $13-May$ 15-Ap ۰. **Includes Bd paid media**<br>FED INCOME TAX WIM<br>SOC SEC WAGES<br>SOC SEC TAX WIM<br>MEDICARE WAGES **MEDICARE PU<br>ADVANCE EIC PMTS<br>TOTAL TAXES WH**  $\begin{array}{c|cccc}\n & 13\text{-May} & 23\text{-Apr} & 15\text{-Apr} & \text{TOTALS}\n\end{array}$ OHIO WAGES<br>OHIO INCOME TAX WH OTHER STATE WAGES **OTHER STATE WAGES**<br>OTHER STATE TAX WH

# Quarter-End Closing

#### ODJFSRPT

- Check all totals and weeks
- When all data is correct, enter 'Y' for creation of submission file
- ► Remember: Count how many Saturdays fell within<br>the quarter being reported. That is the number of weeks you need to use when running ODJFSRPT.<br>weeks you need to use when running ODJFSRPT.
- ▶ Only the first \$9000 in earnings per person are the control of the control of the control of the control of the control of the control of the control of the control of the control of the control of the control of the co
- Please remember that Elected Officials, such as Board members, should not be reported to ODJFS.

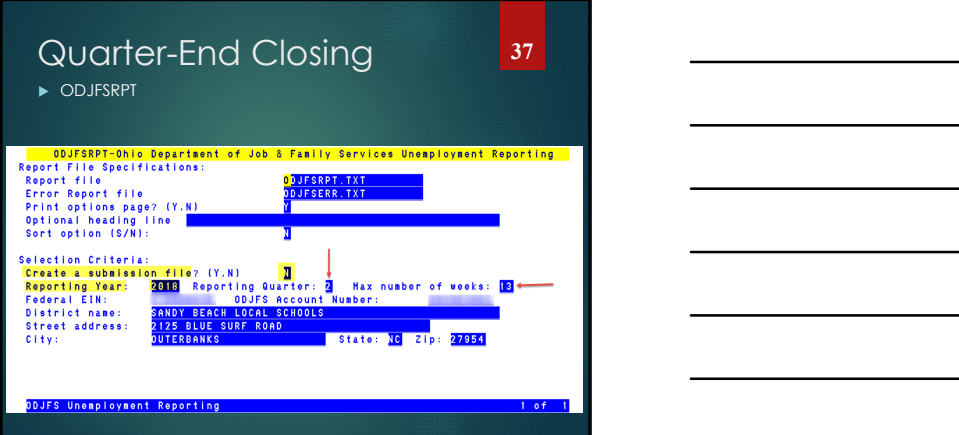

# Quarter-End Closing 38

#### 38 and <u>the contract of the contract of the contract of the contract of the contract of the contract of the contract of the contract of the contract of the contract of the contract of the contract of the contract of the co</u>

39

#### ODJFS

- Verify that weeks are reported for employees receiving payment in the quarter.
- Adjustments can be made in ATDSCN
- ► When all data is correct, run the ODJFSRPT<br>program again. Answer "Y" to creating a tape<br>file for submission to ODJFS. Creating the tape<br>closes ODJFS for the quarter. HCC will submit the<br>tape file for all Districts

# Fiscal Year-End Closing

#### ▶ STRS Advance

- STRSAD
	- Run projection of STRS advance payments
	- STRSAD selects all employees and jobs that were subject to STRS withholding the contract of the contract of the contract of the contract of the contract of the contract of the
	- All STRS reportable employees are listed on the STRSAD.RPT
	- Service credit is calculated based on the STRS decision tree

#### 40 and the contract of the contract of the contract of the contract of the contract of the contract of the contract of the contract of the contract of the contract of the contract of the contract of the contract of the con

42

**41** *<u>Participal and <b>Participal Administration Participal and Participal and* </u>

#### ▶ STRSAD

- Check reports for warnings and errors
- USPS Reference Manual/STRSAD
	- STRSAD Errors and Warnings section https://wiki.ssdt-
	- ohio.org/display/usps/STRSAD+- +STRS+Advance

## Fiscal Year-End Closing 41

#### Who is on the STRS advance report?

- **Employees with:** 
	- ▶ 1) Work days equal to days worked
	- ▶ 2) Amount remaining to pay is greater than zero
	- ▶ 3) Number of pays is greater than pays paid
- Anyone who does not meet the above criteria goes on the STRS non-advance report.
- $\blacktriangleright$  Check non-advance report for employees that should be on the advance report.

#### Fiscal Year-End Closing

#### ▶ Verify service credit

- ► Employees with 120 or more days receive<br>1 year of service credit
- Employees with less than 120 days receive credit based on STRS decision tree
- Employees classified as part-time earn service credit based on STRS decision tree
	- Part-time flag on 450 must be set to 'Y'
	-
	- If uncertain of an employee's status, contact STRS for a decision.
- ▶ Re-employed retirees will report with no service credit and service credit and service credit and service  $\frac{1}{\sqrt{1-\frac{1}{2}}}\left\vert \frac{1}{\sqrt{1-\frac{1}{2}}}\right\vert$

43 and the contract of the contract of the contract of the contract of the contract of the contract of the contract of the contract of the contract of the contract of the contract of the contract of the contract of the con

**44** *<u>de anticontrol de la contradición de la contradición de la contradición de la contradición de la contradición de la contradición de la contradición de la contradición de la contradición de la contradición de la con*</u>

STRSAD sample calculation

# Obligation = 39100 Pay per period = 1504 Pays/pays paid =  $26/22$ <br> $23^{rd}$  pay 1504 x 14% = 210.56  $24<sup>th</sup>$  pay 1504 x 14% = 210.56  $25<sup>th</sup>$  pay 1504 x 14% = 210.56  $26<sup>th</sup>$  pay and  $26<sup>th</sup>$  pay and  $26<sup>th</sup>$  pay and  $26<sup>th</sup>$  pay and  $26<sup>th</sup>$  pay and  $26<sup>th</sup>$  pay and  $26<sup>th</sup>$  pay and  $26<sup>th</sup>$  pay and  $26<sup>th</sup>$  pay and  $26<sup>th</sup>$  pay and  $26<sup>th</sup>$  pay and **CONSTRANT CONSTRANT SET AND SET ASSESS**<br>
The content of the properties of the state of the state of the state of the state of the state of the state of the state of the state of the state of the state of the state of the

Obligation 39100 Remaining  $1500 \times 14\% = 210.00$ 

Total accrued contributions calculated by STRS  $210.56 + 210.56 + 210.56 + 210.00 = 856.68$ 

# Fiscal Year-End Closing 44

- $\blacktriangleright$  Staff who retired and rehired in the same fiscal year will appear twice on the STRSAD report
	- **•** one line for contributions prior to retirement
	- $\blacktriangleright$  one line for after retirement contributions

# Fiscal Year-End Closing

#### ▶ STRSAD.RPT

The complete fiscal year-end report for all STRS employees, including all advanced employees.

- Balance the 'Deposit/Pickup' column
- $\blacktriangleright$  Total deduction checks plus warrant checks for pick-up amounts

**46 100 <b>100 100 <b>100 100 100 100 100 100 100 100 100 100 100 100** 

48

47 **Figure 2018** 

#### ▶ STRSAD.TXT

- Employees with equal work days/days worked as well as remaining pays to be paid.
- $\blacktriangleright$  May be inflated if fringe benefit flag on 450 is set to "Y" and employee has 691 deduction pickup deduction.
- $\blacktriangleright$  Check supplemental contracts, many times missed

# Fiscal Year-End Closing 47

#### NONADV.TXT

- **Lists of employees with jobs that are not** advancing
	- Days Worked are less than Work Days on JOBSCN
	- Example: Administrators with July work days on their calendar

#### Fiscal Year-End Closing

- $\triangleright$  Once STRS advance information is correct
	- ▶ Run STRSAD again
		- ▶ Select option 2 -Actual
	- Sets advance flag on JOBSCN to "\*"
	- Updates STRS Period Closing Date in USPSDAT/CON
	- **Places total STRS Advance amount in the contract of the contract of the contract of the contract of the contract of the contract of the contract of the contract of the contract of the contract of the contract of the contr** USPSDAT/CON
	- Creates annual reporting submission<br>file **file** the contract of the contract of the contract of the contract of the contract of the contract of the contract of the contract of the contract of the contract of the contract of the contract of the contract of the con

49 and the contract of the contract of the contract of the contract of the contract of the contract of the con

50 and <u>the contract of the contract of the contract of the contract of the contract of the contract of the con</u>

#### $\triangleright$  STRSAD

- $\blacktriangleright$  Creates temporary holding file for retirement deduction rates as they were in DEDSCN when option '2' ran
- Advance field appears on JOBSCN
- Advance error adjustment fields appear on STRS DEDSCN
- Creates PayrollCD reports

# Fiscal Year-End Closing 50

 Run ANNSTRSSND to submit annual report electronically to STRS

#### Updates USPSDAT/USPCON

- STRS ANN. FILE SENT ON (DATE SENT)
- ▶STRS ANN. FILE SENT BY (USER NAME<br>| OF EMPLOYEE WHO SENT FILE)

#### Fiscal Year-End Closing 51 During STRSAD: Do NOT change Job number on JOBSCN or DEDSCN ► If the job number is changed on JOBSCN or on<br>DEDSCN the job drops off of the advance report<br>and no longer reports to STRS **Job:** Type: Retirement Wame: STATE TEACHERS RETIREMENT<br>
Pouconfusion : 14.000 Start : 09/01/2006 Retirement in Experiment in the Start in the Start II (1991) 1999<br>
Error adj: 1999 : 00/01/2000 Surface flag in the Start of Dependent of the same of the same of the same of the same of the same of the same of the same of the same of the same of the same of the same of the same of the same of the same of the same of the same of the same of the s  $\frac{21888.20}{4249.58}$  $612.86$  $-612.86$  $612.86$

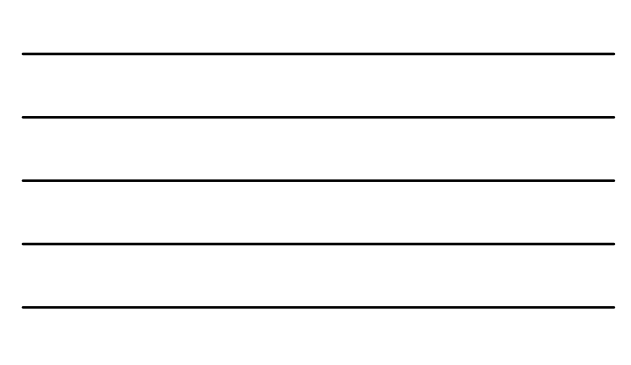

#### **ERS SURCHG**

- Run SURCHG
- ► Creates a worksheet districts might use for SERS structure to the structure of the structure of the structure of the structure of the structure of the structure of the structure of the structure of the structure of the Cal Year-End Closing<br>
SERS SURCHG<br>
Un SURCHG<br>
> Creates a worksheet districts might use for SERS<br>
> SURCHG 2019 minimum compensation \$21,600,00<br>
> Sterling,//ohsers.org/surcharge for complete<br>
details.
	- SURCHG 2019 minimum compensation \$21,600.00
	-

# Fiscal-Year-End Closing 53

#### AUTOPOST

- Verify in Autopost that there are no outstanding batch files to post.
- Using the F7 key select: LEVPRO, PAYROLL, VOID and UNVOID to confirm there are no outstanding files for FY18 payrolls to be posted.

53 and <u>the contract of the contract of the contract of the contract of the contract of the contract of the contract of the contract of the contract of the contract of the contract of the contract of the contract of the co</u>

 $\blacktriangleright$  If a batch file is found that should be deleted, please enter a Cherwell ticket.

#### Fiscal Year-End Closing

- Submit a Helpdesk ticket to indicate the above steps have been completed for USPS.
- We will notify you when we are ready to begin closing and that all users should log off at that time.
- Requests for backups are taken in the order they are received.
- HCC hours of service are from 7:30-4:30. The office will be closed July 4

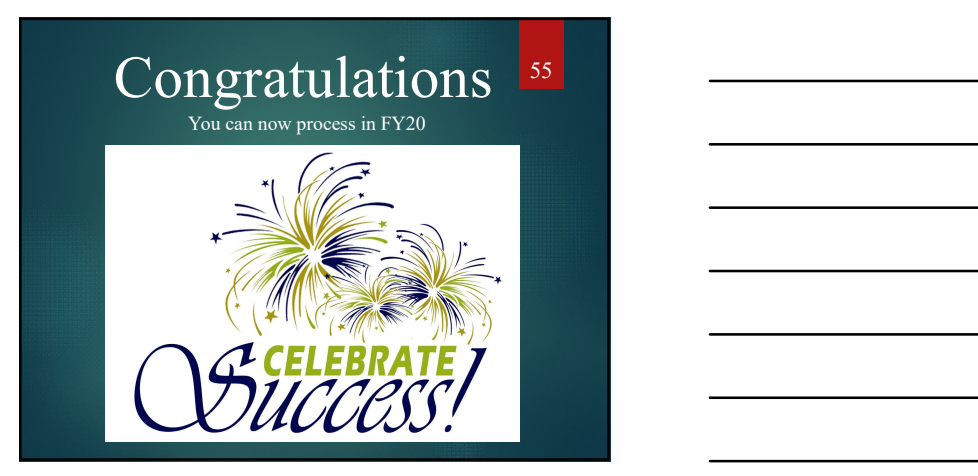

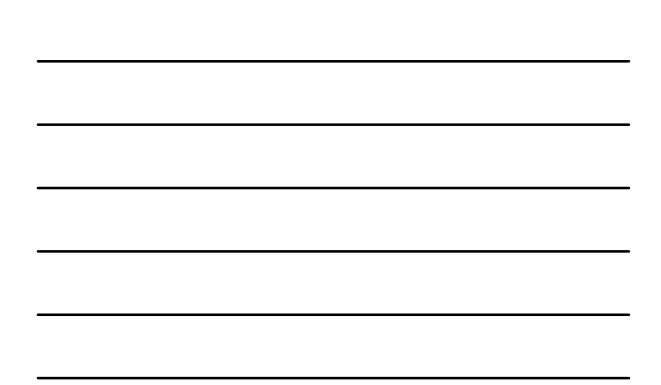

#### POST-CLOSING 56

#### 56 and <u>the contract of the contract of the contract of the contract of the contract of the contract of the contract of the contract of the contract of the contract of the contract of the contract of the contract of the co</u>

57

- USPAUDIT
	- ▶ Run USPAUDIT
	- ► Enter FY 2019
	- Start Date 07/01/2018
	- Stop Date 06/30/2019
	- ▶ Send data to AOS now? Y
	- You may also send the data to an additional email address such as a CPA or outside auditor…see page 2 of USPAUDIT

# POST-CLOSING

#### USPAUDIT

USPAUDIT: Create USPS Submission file for Au is program extract USPS check history information in a special<br>mmat for use by auditors. They will use this file to assist<br>automating the audit process.

- 
- in automating the audit process.<br>
The file includes:<br>
 Check number<br>
 Check number<br>
 Gross and Net Pay<br>
 Gross and Net Pays.<br>
Deductions (Taxes. annulties. retirement. etc)<br>
 USAS accounts charged<br>
 USAS accounts cha
- 
- 
- Fiscal Year of extraction  $\frac{2018}{27}$ <br>Start Date  $\frac{57}{26}$ <br>Stop Date  $\frac{56}{26}$ <br>Send data to AOS now?

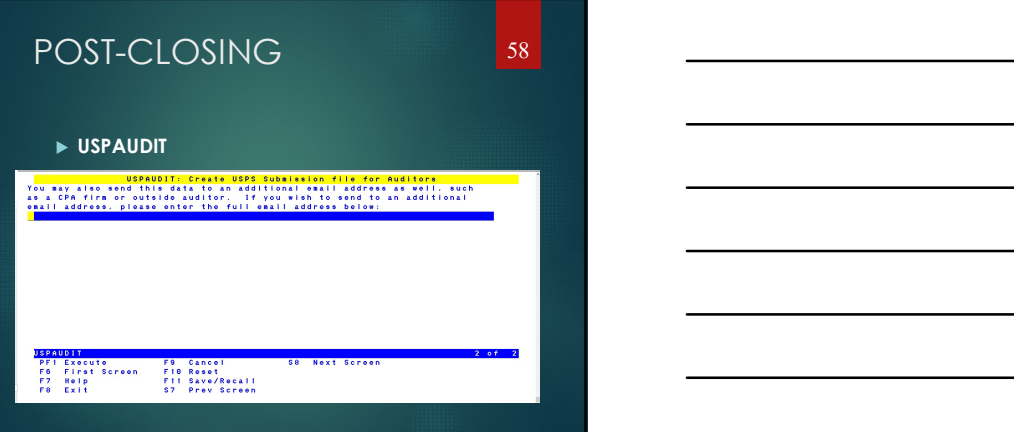

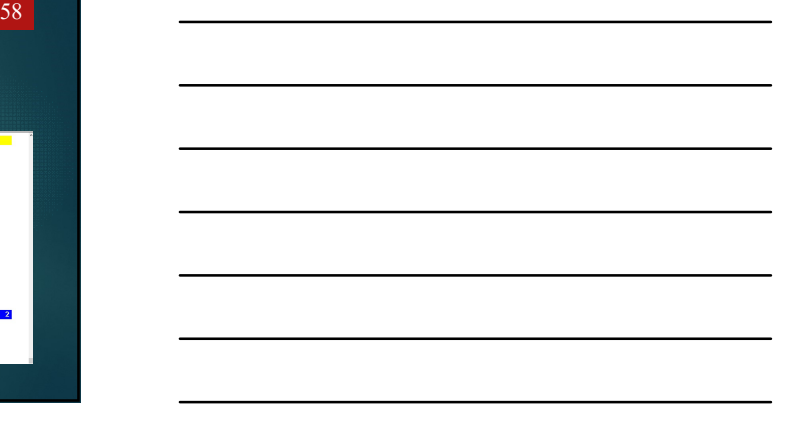

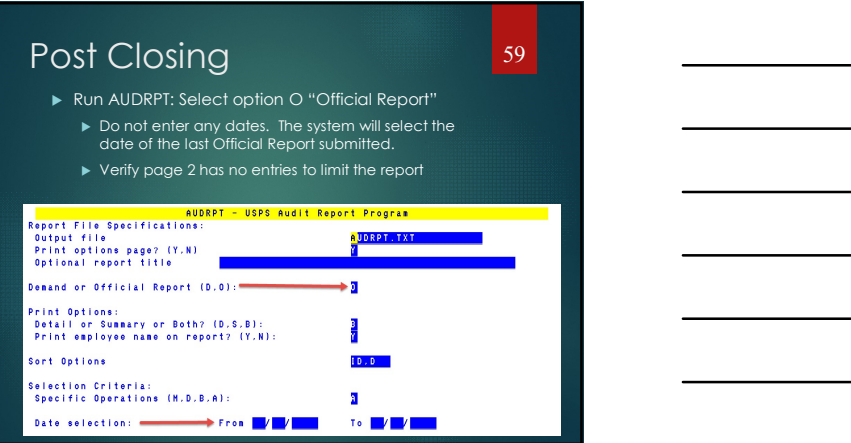

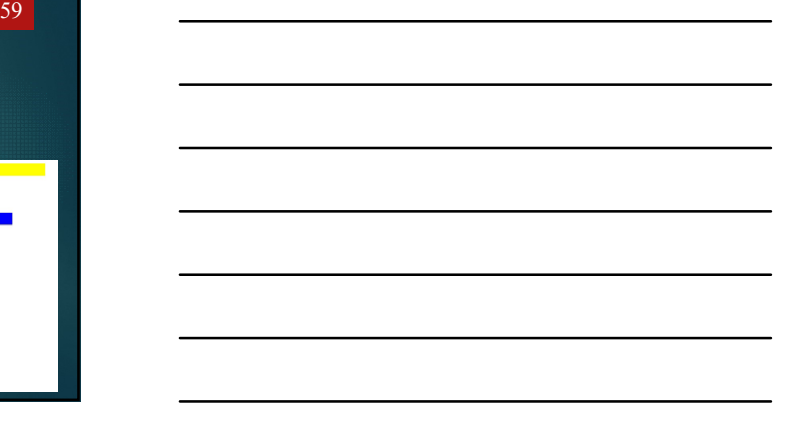

# Post Closing

- During advance cycle, certain pay types cannot be used on jobs with advance flag set to "\*"
	- ▶ REGIONAL CONTRACTOR CONTRACTOR CONTRACTOR CONTRACTOR CONTRACTOR CONTRACTOR CONTRACTOR CONTRACTOR CONTRACTOR
	- $\blacktriangleright$  IRR and the state of the state of the state of the state of the state of the state of the state of the state of the state of the state of the state of the state of the state of the state of the state of the state
	- Important: Do not change a Job Number when an employee is in ADVANCE MODE.

#### Post Closing and the set of the set of the set of the set of the set of the set of the set of the set of the set of the set of the set of the set of the set of the set of the set of the set of the set of the set of the set

61

- $\blacktriangleright$  Certain pay types affect balance of USPCON advance amount
	- $\blacktriangleright$  DCK and the contract of the contract of the contract of the contract of the contract of the contract of the contract of the contract of the contract of the contract of the contract of the contract of the contract
	- $\blacktriangleright$  BCK and the set of the set of the set of the set of the set of the set of the set of the set of the set of the set of the set of the set of the set of the set of the set of the set of the set of the set of the set
	- ▶ TRM (usually creates a few cents difference)
	- POF (usually creates a few cents difference)
	- ► If **HCC** modifies the pays and pays paid to be all the state of the different by 1 (forcing a contract pay off) the different by 1 (forcing a contract pay off) the amount in USPCON may not balance

# Post Closing **62**

62 and <u>the contract of the contract of the contract of the contract of the contract of the contract of the contract of the contract of the contract of the contract of the contract of the contract of the contract of the co</u>

- Verify the advance amount showing in USPCON is <u>decreasing a</u>fter each pay the state of the control of the control of the control of the control of the control of the control of the control of the control of the control of the control of the control of the co
- $\triangleright$  Once all summer pays are complete:
	- Verify advance amount in USPCON is zero
	- $\blacktriangleright$  If not zero, run CHKSTRS and compare employee totals to see who's amount withheld on accrued earnings does not equal the amount STRSAD calculated
	- File corrections with STRS as needed

#### POST CLOSING

#### 63

#### **LONG TERM ILLNESS/CLRATD**

- Run CLRATD AFTER HCC has backed up and saved your FYE data. See Post Closing Instructions
- $\blacktriangleright$  CLRATD can be run anytime prior to  $\blacktriangleright$ the entry of long term illness days for the 19-20 school year.

#### POST CLOSING **POST** 64

- CLRATD Prior to entering long term illness for FY19
- $\blacktriangleright$  There is no projection for this procedure. Once you answer Y and hit enter the long T CLOSING<br> **RATD Prior to entering long term illness**<br> **FY19**<br>
There is no projection for this procedure.<br>
Once you answer Y and hit enter the long<br>
term illness fields are cleared.

CLRATD -- USPS clear EMIS long term illness days. CLRATD -- USPS clear EMIS long term illness days.<br>This program will zero out only the EMIS long term<br>on the USPEMP file. .<br>Illinoss field

on the USPEHP file.<br>Is this the correct program? (Y.N.?):  $\langle N \rangle$   $\frac{1}{Y}$ 

#### POST-CLOSING 65

#### 65 and <u>the contract of the contract of the contract of the contract of the contract of the contract of the contract of the contract of the contract of the contract of the contract of the contract of the contract of the co</u>

- **LONG TERM ILLNESS** 
	- $\blacktriangleright$  Long term illness is manually entered in  $\blacktriangleright$ BIOSCN or USPSWEB
	- $\blacktriangleright$  Long term illness must be at least 15  $\blacktriangleright$ consecutive days of absence.
	- $\blacktriangleright$  Multiple illness periods of at least 15  $\blacktriangleright$  Multiple illness periods of at least 15  $\blacktriangleright$ consecutive days can be added together for one total
	- $\blacktriangleright$  Long term illness cannot be greater than  $\blacktriangleright$ total absences days in ATDSCN

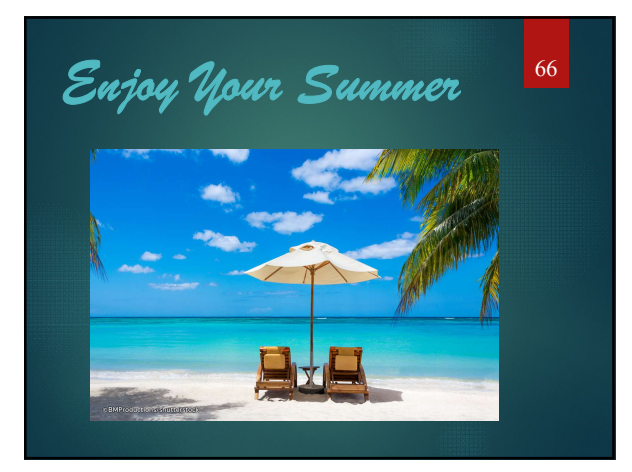